A central de atendimento ao aluno é um sistema que estabelece uma<br>rotina de atendimento automatizada e ajuda a melhorar o processo de<br>relacionamento entre a DTED e o aluno dos cursos EAD. Esse sistema<br>permite registrar e o rotina de atendimento automatizada e ajuda a melhorar o processo de relacionamento entre a DTED e o aluno dos cursos EAD. Esse sistema permite registrar e organizar os chamados, além de manter o histórico das interações entre a equipe e o discente.

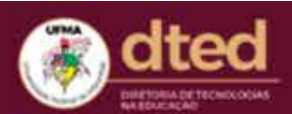

Verificar Status do Chamado DEntrar Início Ajuda Chamado sem cadastro

# Central de Atendimento

Seja bem-vindo(a) a central de atendimento do DTED. Escolha uma forma de abertura de chamado abaixo:

Abrir um chamado com cadastro

Abrir um chamado sem cadastro

Se você já é aluno dos cursos EAD executados pela DTED/UFMA,<br>sugerimos que cadastre uma conta e acesse todos os seus cham<br>Dara quem ainda pão é aluno EAD DTED/UEMA e deseia obter so sugerimos que cadastre uma conta e acesse todos os seus chamados.

Preencha as informações solicitadas, em seguida clique em "Cadastrar". Você será redirecionado para a página de confi<br>registro de conta. "Cadastrar". Você será redirecionado para a página de confirmação do registro de conta.

#### Registro de conta

Use os formulários abaixo para criar sua conta

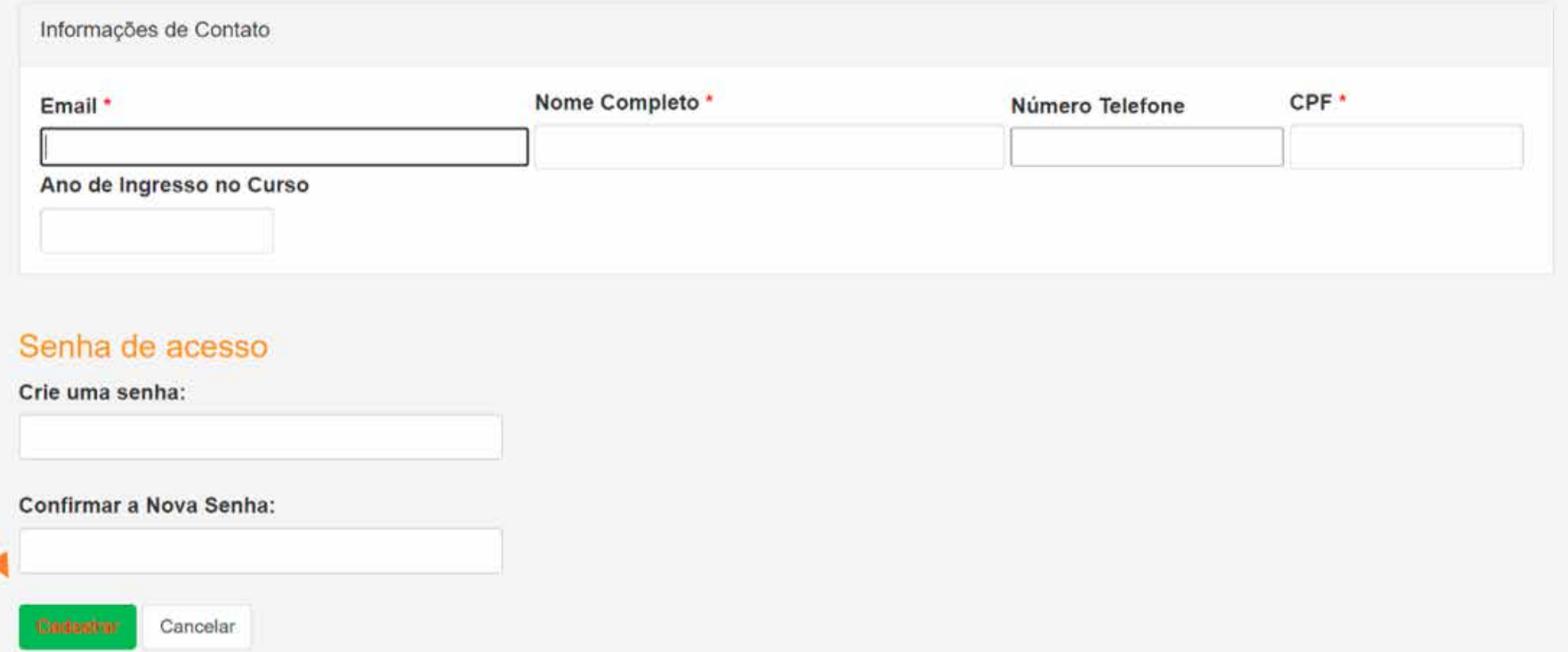

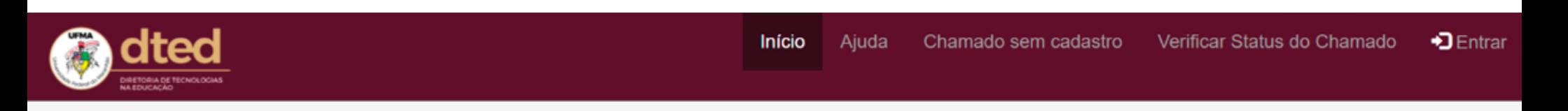

#### Registro de conta de usuário

Obrigado por se registrar.

Acabamos de enviar um e-mail para o endereco digitado. Por favor, siga o link no e-mail para confirmar sua conta e obter acesso ao sistema de atendimento.

Copyright @ 2021 Diretoria de Tecnologias na Educação DTED - All rights reserved. Manual Central de Atendimento

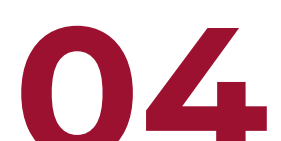

Para quem ainda não é aluno EAD DTED/UFMA e deseja obter somente alguma informação de caráter geral, o cadastro não é necessário.

Para acessar a sua conta, basta clicar em "entrar" ou "abrir um chamado<br>com cadastro". Em seguida, informar seu e-mail e senha cadastrados<br>previamente. Uma vez aberto o chamado, você receberá um e-mail com<br>o púmero de iden com cadastro". Em seguida, informar seu e-mail e senha cadastrados previamente. Uma vez aberto o chamado, você receberá um e-mail com o número de identificação e confirmação que o chamado foi recebido pelo sistema.

Ajuda

Chamado sem cadastro

Verificar Status do Chamado

 $\bigtriangledown$  Entrar

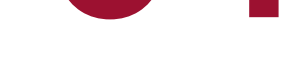

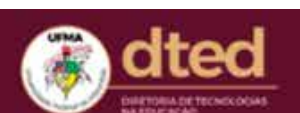

Início

## Central de Atendimento

Seja bem-vindo(a) a central de atendimento do DTED. Escolha uma forma de abertura de chamado abaixo:

Abrir um chamado com cadastro

Abrir um chamado sem cadastro

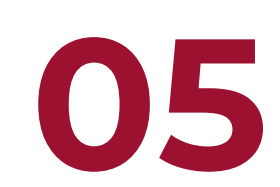

Para realizar o cadastro, basta clicar no link: http://www.atendimento.dted.ufma.br/view.php

Para consultar o chamado basta clicar em "Verificar Status do Chamado" ou acessar sua conta. Clicando no número do chan<br>poderá ver o status do chamado. Chamado" ou acessar sua conta. Clicando no número do chamado você poderá ver o status do chamado.

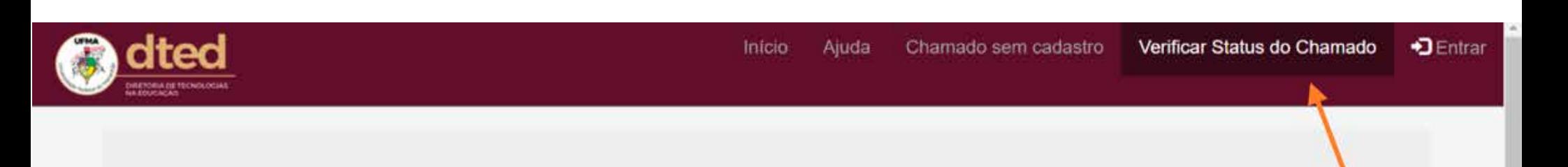

# **Central de Atendimento**

Seja bem-vindo(a) a central de atendimento do DTED. Escolha uma forma de abertura de chamado abaixo:

Abrir um chamado com cadastro Abrir um chamado sem cadastro

## Meus chamados

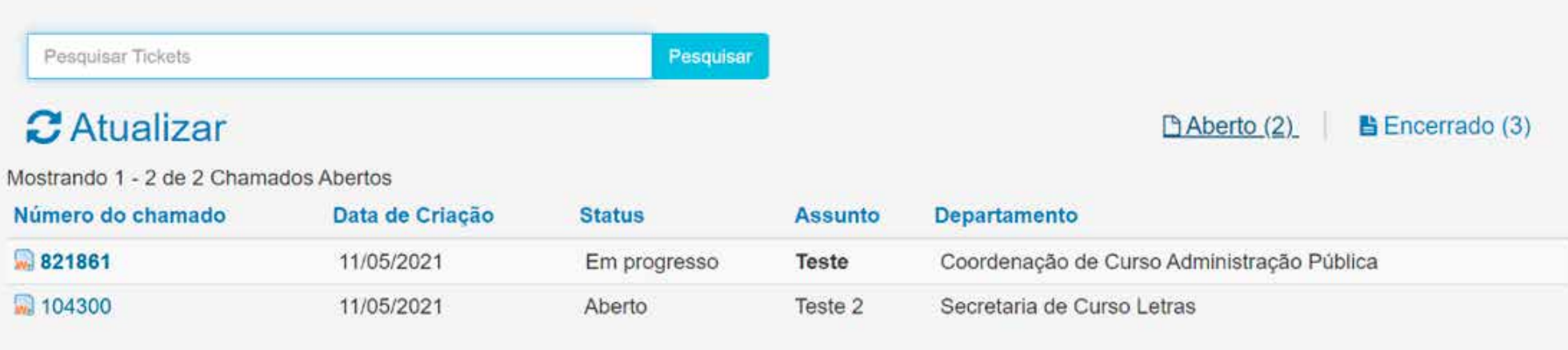

e depois clicar em "Cadastre-se".

## Verificar Status do Chamado

Ainda não tem cadastro? Cadastre-se para abrir uma conta e acessar todos os seus chamados.

Por favor, forneça seu endereço de e-mail e o número do chamado. Um link de acesso será enviado ao seu e-mail.

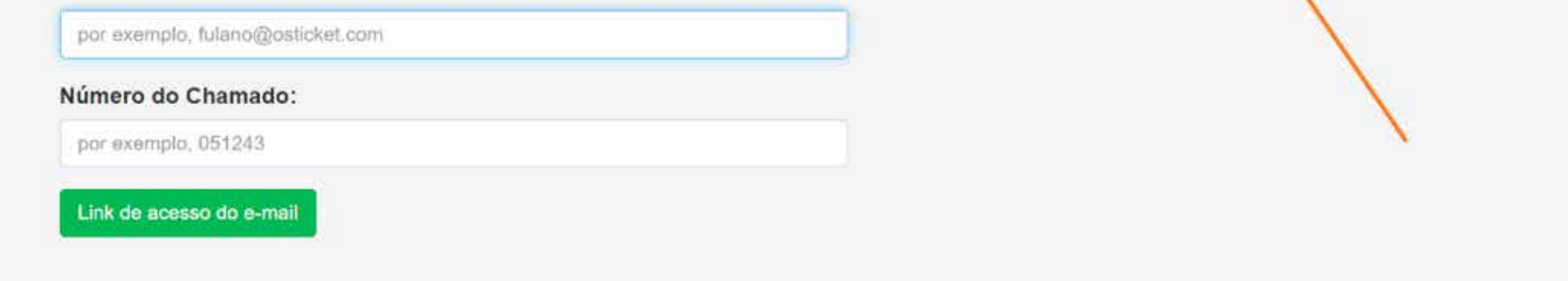

Copyright @ 2021 Diretoria de Tecnologias na Educação DTED - All rights reserved. Manual Central de Atendimento

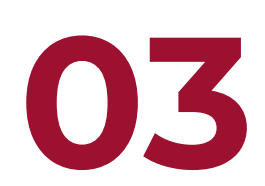

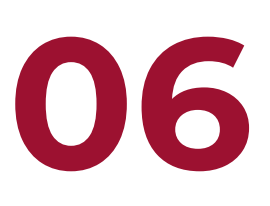

# **Importante!**

Para reabertura de um chamado basta clicar no link "Encerrado" e no número do chamado, postar a sua resposta e clicar em "Publicar Resposta".

#### Postar uma resposta

Para ajudá-lo melhor, solicitamos que seja específico e detalhado \* O 1 8 J U 5 I E T T T F E D E ∞ F -The Arraste e solte os arquipos aqui ou selecione-os Chamado vai ser reaberto ao enviar uma mensagem **Publicar Resposta** Cancelar

Copyright @ 2021 Diretoria de Tecnologias na Educação DTED - All rights reserved. Manual Central de Atendimento

Após o chamado ser respondido, ele é fechado pelo atendente. O Chamado só deve ser reaberto caso a demanda não tenha sido solucionada. Se tiver dúvida a respeito de outro assunto, por favor, não reabra o chamado, crie um novo para que seja criado um novo número de chamado.

# **Guia da Central de Atendimento ao Aluno**

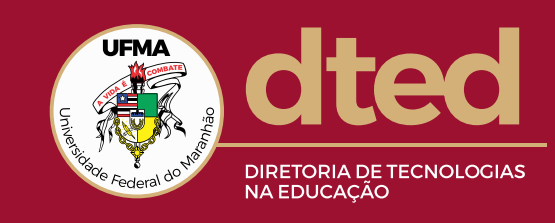

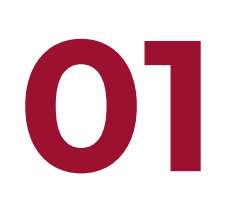

portais.ufma.br/PortalUnidade/ead/ www.instagram.com/ufma.dted/

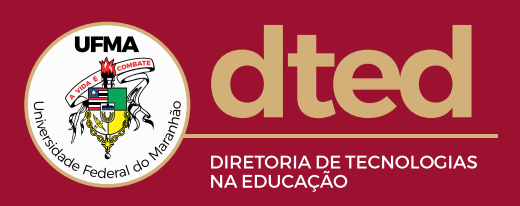